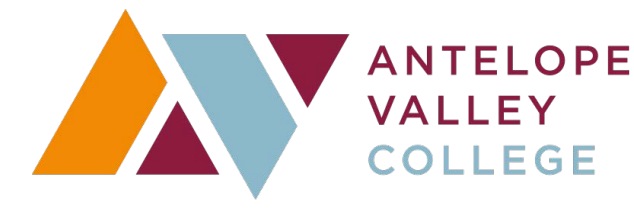

# **A kuderjourney**\* **INDIVIDUAL LOGIN INSTRUCTIONS**

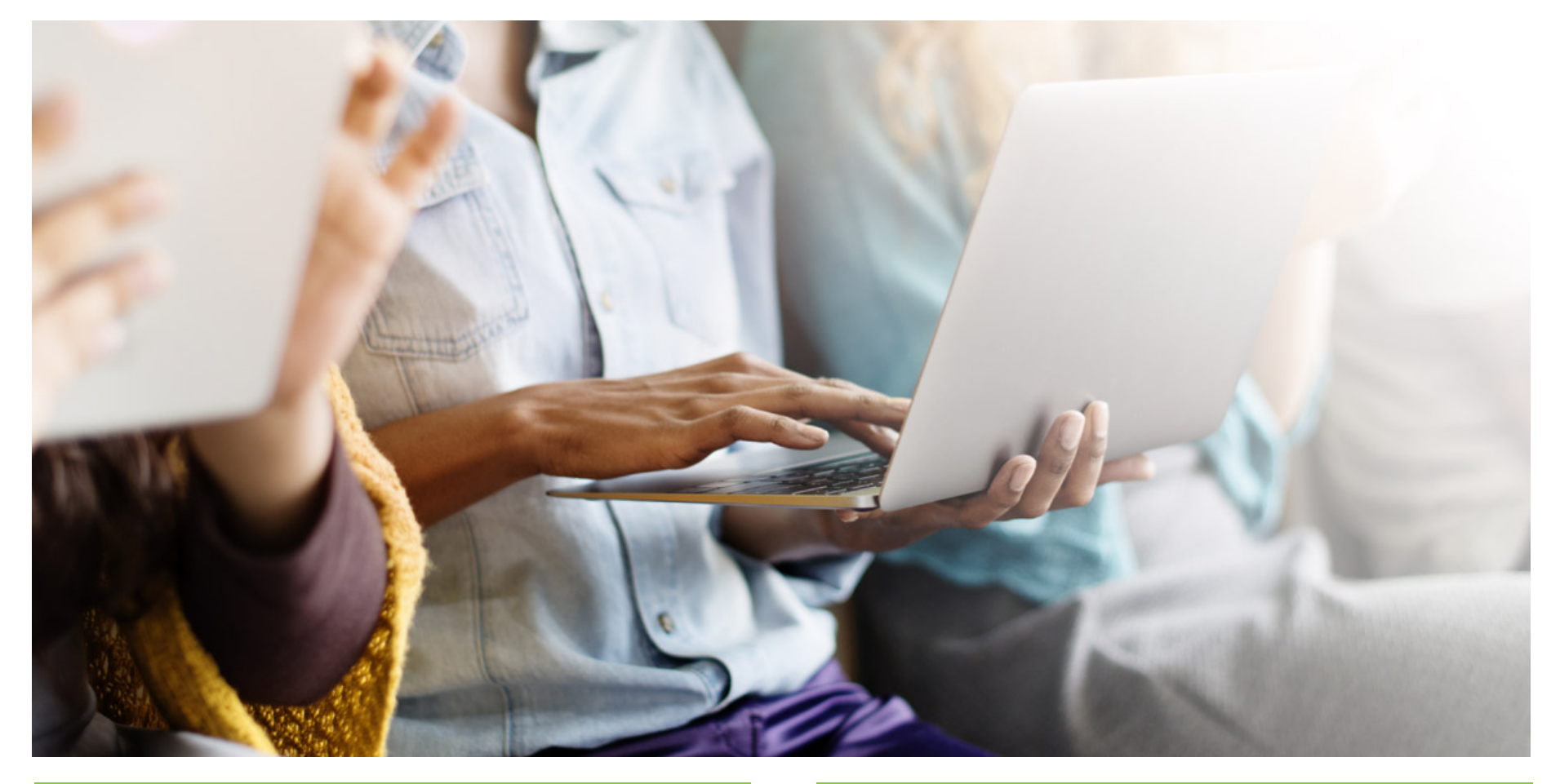

## **REGISTRATION**

Please follow the instructions below to begin using Kuder Journey<sup>®</sup> – an intuitive career planning system that empowers students to make a successful transition.

#### **Go to<https://avc.kuder.com>**

Click on **Create an Account.** 

Select **I am college student**.

Complete the four step registration process – you will be asked to enter your Journey Activation Code (J-Code) provided below.

**ACTIVATION CODE: J4323739YHW**

You will create a username and password and set a security question and answer.

### **USING THE SYSTEM**

Begin by **Taking Assessments** – the first step in the education and career planning process.

You can also use the navigation menu to access the options under "Things to Do" and "My Portfolio Items".

Don't forget to check your **My Next Steps** list, recommended links, and account settings where you can update your information.

### **LOGGING IN**

To re-enter your account, go to <https://avc.kuder.com> and enter your username and password.

Click **Sign Me Up** to complete the process.

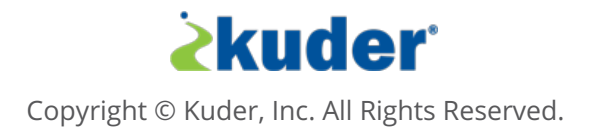